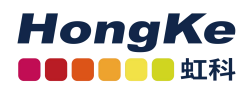

# **PCAN-Explorer6** 及其插件简介

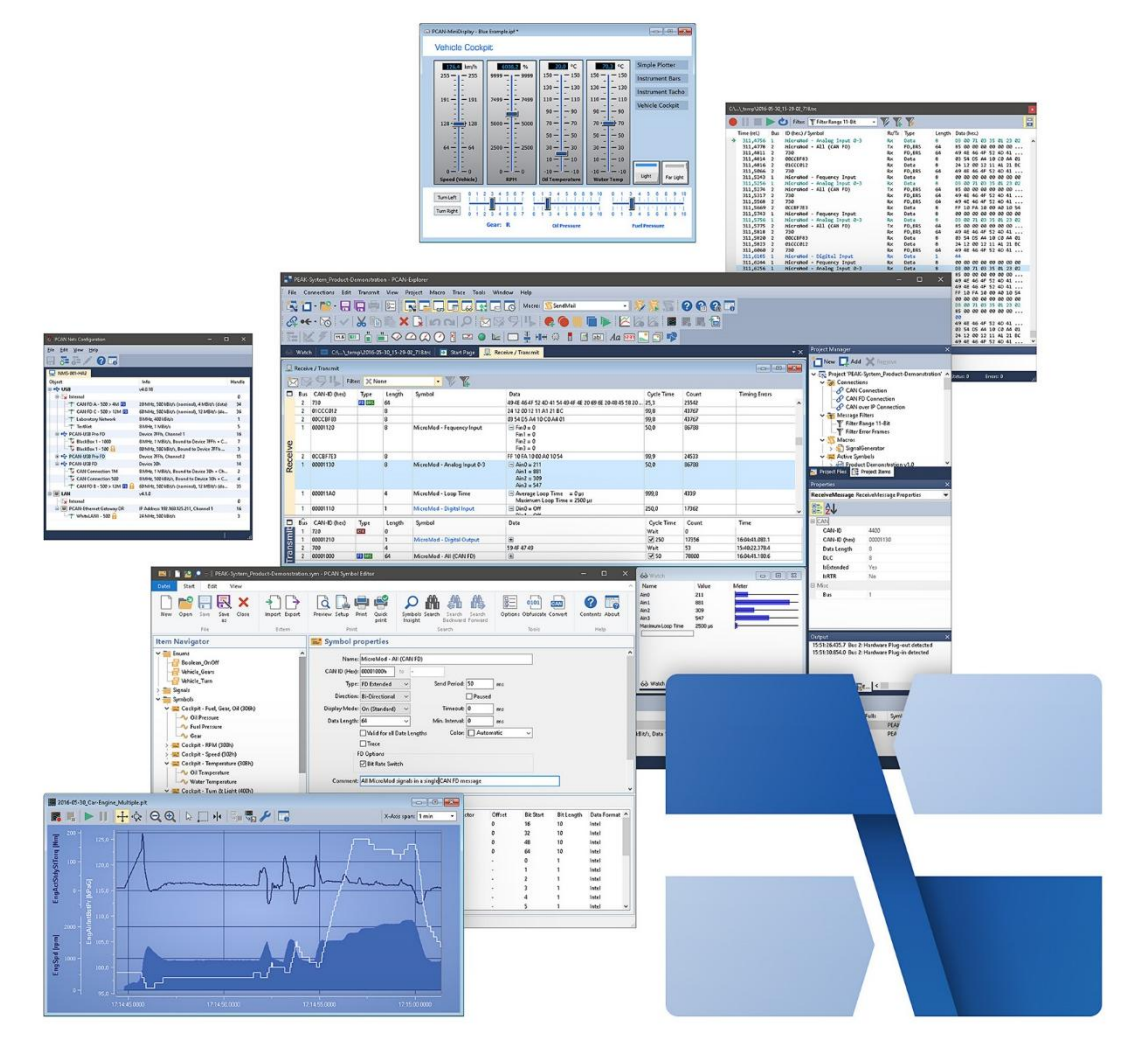

## **1.** 概述

PCAN-Explorer 6 是一个多功能的、专业的处理 CAN 及 CAN FD 网络的软件。用户不仅仅 可以监控 CAN 报文流,支持手动或周期性的发送单个报文和整个发送列表,可以用于控制 或仿真。

PCAN-Explorer 6 可以同时连接几个 CAN 和 CAN FD 网络。和以前的版本不同, 使用 CAN 适配器的硬件类型不再是一个限制因素。

使用该软件的一个核心点是 CAN 报文及其有效载荷的符号表示。在 symbol 文件的帮助下, 十六进制的信息能够转化为实际的物理量如速度,压力,温度等。

从第 6 版开始,记录功能除了能够记录报文数据,还允许回放已有的数据到总线上。记录和 导入的 CAN 报文可以通过各种条件进行过滤。

特殊的要求以及复杂过程的自动化控制可以通过宏来实现。复杂的 VB 脚本实现能够访问 PCAN-Explorer 6 中广泛的对象模型。.

[www.hkaco.com](http://www.hkaco.com) 办公室:广州//成都/上海/西安/北京/台湾/香港 免费热线 400-999-3848 商务: [sales@hkaco.com](mailto:sales@hkaco.com) 技术: [support@hkaco.com](mailto:support@hkaco.com) 电话:020-38743030 手机/微信: 135 1276 7172 此外,PCAN-Explorer 的功能可以通过插件进行扩展。 PEAK-System 提供的插件能够更好 的分析和影响数据。绘图仪(Plotter)可以以图形表示现场记录或基于 trace 的信号序列。 仪表板(Instruments Panel)允许使用不同的显示仪器、控制器以及开关进行图形化表达。 另外还有插件支持 CANdb 格式的配置文件和 J1939 协议。

#### **PCAN-Explorer 6 Licenses:**

单独的电脑 License——对于该 license, 您能得到安装 U 盘和一个 license 文件。使用该 license 您仅可以在一台电脑上安装、激活、使用该软件。软件的激活将在网上通过电话或者 e-mail 完成。

便携式 **License + USB** 拷贝保护软件狗——对于购买了这种类型的 license,除了安装 U 盘外,您还能得到 USB 拷贝保护软件狗。您可以在多台计算机上安装 PCAN-Explorer 6。为 了解锁并使用该软件, 您必须将拷贝保护软件狗插入空闲的 USB 端口。

## **2.** 技术规格

- 在工程项目中可管理所有的设置,信息和文件
- 可导出整个项目,包括链接文件,方便数据包存档或共享
- 用户界面全面修订,改进了用于创建发送报文和管理信号的对话框
- 自动通知新的软件版本,支持更新进程
- 集成了语法高亮显示的文本编辑器,可用于创建和编辑 symbol 文件、宏以及 VBS 脚本
- 用户界面语言可切换(德语/英语)
- 集成插件提升软件的功能

### **CAN** 和 **CAN FD** 的连接

- 可同时连接多个硬件类型独立的 CAN 接口
- 支持 CAN 规范 2.0 A/B 和 CAN FD
- CAN 波特率(标称值)高达 1 Mbit/s
- 数据波特率最高可达 12 Mbit/s 的(仅在使用 CAN FD 接口时)
- 可选择使用自定义的波特率
- 可以使用只听模式
- 可清晰显示网络的波特率、状态、错误计数器和总线负载
- 可用函数执行 CAN 控制器的硬件复位

#### 发送和接收

- CAN 数据流分别显示在接收和发送列表中,列表显示可配置
- 可显示报文的 ID、长度、数据字节、超时,收到的报文数目和接收间隔
- 每个连接都可选择显示错误帧
- CAN ID 可显示为十六进制或十进制格式
- 可显示接收、发送和错误状态
- 接收报文的分辨率最大为 100µs

- 手动和周期性发送报文的分辨率最大为 1ms
- $\odot$  可发送 CAN 报文响应远程帧(仅适用于 CAN2.0 A/ B)
- 报文可组合为发送列表,根据需要存储和加载,例如模拟 CAN 节点
- 可配置多个灵活的过滤器,例如分配到发送/接收窗口或各种不同的 tracer 中

## 记录和回放

- 可选择同时记录 CAN 数据流和已经发生的错误
- 可回放 trace 文件,循环功能可选
- 可同时操作多个 tracer
- 可显示记录的报文的细节,如时间戳、类型、ID、长度和数据字节
- 数据字节可显示为十六进制、十进制或 ASCII 格式
- 记录的报文通过过滤器过滤
- CAN 数据流直接记录到文件或 RAM(线性,动态或循环缓冲器模式)
- 记录的报文可以直接从文件或缓冲区中回放
- 记录的数据可存储为可读的文本文件或 CSV 文件,可在 Excel 或其他软件中进一步 处理
- 与 PCAN-Explorer5 相比,强化了处理大型 trace 文件的功能
- 通过不同的 symbol 文件对缓冲器中记录的数据进行后续检查

## 符号化表示

- 基于 PEAK-System 的 symbol 格式,CAN 报文清晰可读:
	- o 通过指定的字母数字的名称容易进行配置 CAN 报文
	- o 数据精确到位,并划分为变量,如分配名称、数据类型等
- 使用提供的Windows软件PCAN Symbol Editor或者集成的文本编辑器能够方便的创 建 symbol 文件
- 通过观察窗口能够对多个信号进行用户友好的实时监控
- 通过简单的 Line Writer 能够对多达 4 路信号进行图形化显示(Line Writer 加载项)

## 宏和 **VB** 脚本的自动化控制

- 使用宏或 VB 脚本进行的小任务或复杂过程的自动化控制,如下:
	- o CAN 系统的实现或开发的测试程序
	- o 如果超过一定温度会发送一封电子邮件告知
	- o 接收到特定的报文时开始执行某个动作
	- o 当某个事件发生时打开一个 Excel 工作表,并将数据保存在独立的单元格中
	- o 从收到的 CAN 报文的数据中计算变量
- 使用集成的文本编辑器创建宏和脚本
- 可将独立的宏分配到功能键
- 通过 PCAN-Explorer对象模型,VB 脚本可以访问几乎所有的项目单元
- 即使没有 PCAN-Explorer 界面,VB 脚本也能够在后台运行

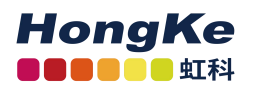

**4** 广州虹科电子科技有限公司

# 系统要求

- © Windows® 11,10, 8.1 (32/64-bit)
- 至少 2 GB RAM 和 1.5 GHz CPU
- 关于 CAN 总线连接:从 PC 到 PEAK-System 的 CAN 接口
- 用于拷贝保护软件狗的空闲的 USB 接口(仅适用于便携式 license)

# **3**.绘图仪(**Plotter**)插件 **2**

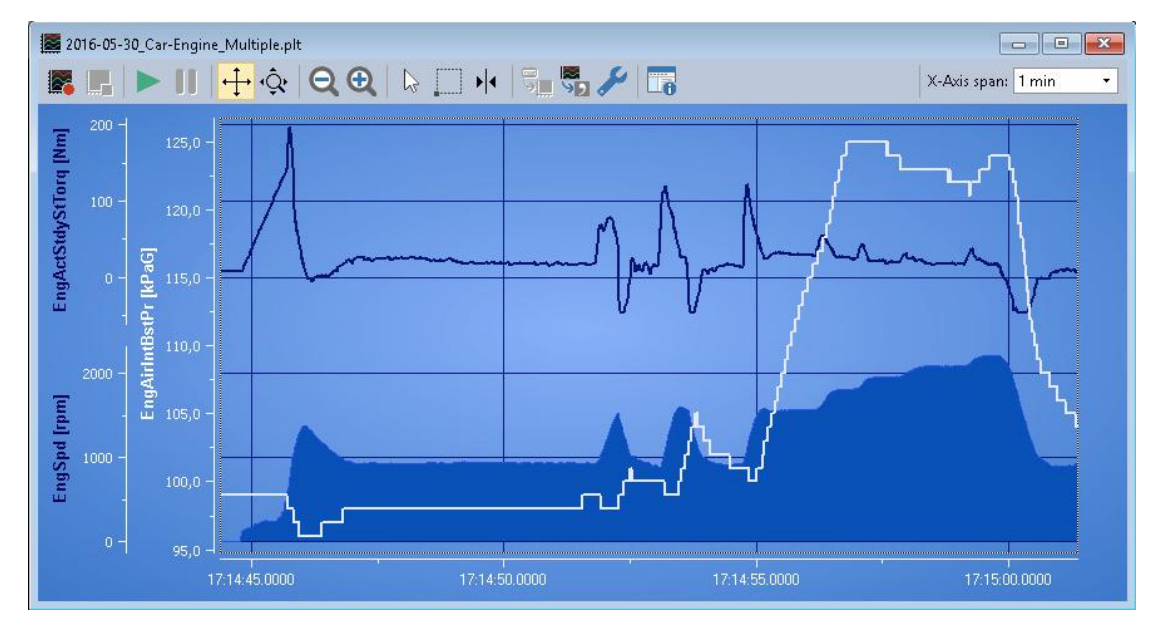

绘图仪插件允许记录和以图形表示任何数量的信号序列。信号源可以是接收和发出的 CAN 报文,也可以是虚拟变量和从宏计算得出的结果。

**Plot Viewer**:在没有安装 PCAN-Explorer 的情况下,免费的 Windows 软件 Plot Viewer 能够 显示记录的文件。

- 实时显示信号序列
- 无限制的记录通道的个数
- 无限制的 Y 轴的个数
- Y 轴和通道的解耦配置,改进了展示和处理信号的功能
- X 轴和 Y 轴可以自由的缩放和滚动,即使是在记录期间
- 时间轴标签分为绝对和相对时间戳
- 为平面图提供自适应大小的坐标系
- Y 轴可反转
- 对数刻度
- 游标显示用来图形测量
- 当前视图可以被保存为 EMF、PNG、BMP、JPG 格式的图片

- 导出记录为 CSV 文件
- 可以导入数据到 PCAN-Explorer 中的 tracer、PCAN-Trace 和 PCAN-View 中
- 可以显示特定值和限定范围的值
- 全面的格式选项用于显示曲线、坐标和绘图仪的布局

# 系统要求

- PCAN-Explorer 6
- © Windows® 11, 10, 8.1 (32/64-bit)
- 至少 2 GB RAM 和 1.5 GHz CPU

# **4**.**CANdb** 导入(**CANdb Import**)插件 **3**

在汽车行业中,CANdb 格式是一种常用的对于 CAN 总线信息数据描述的格式。

CANdb Import 支持导入 CANdb 文件。对于所有不想手动转录自身数据库到 PCAN-Explorer 的 symbol 格式的用户,这是一个有用的功能。

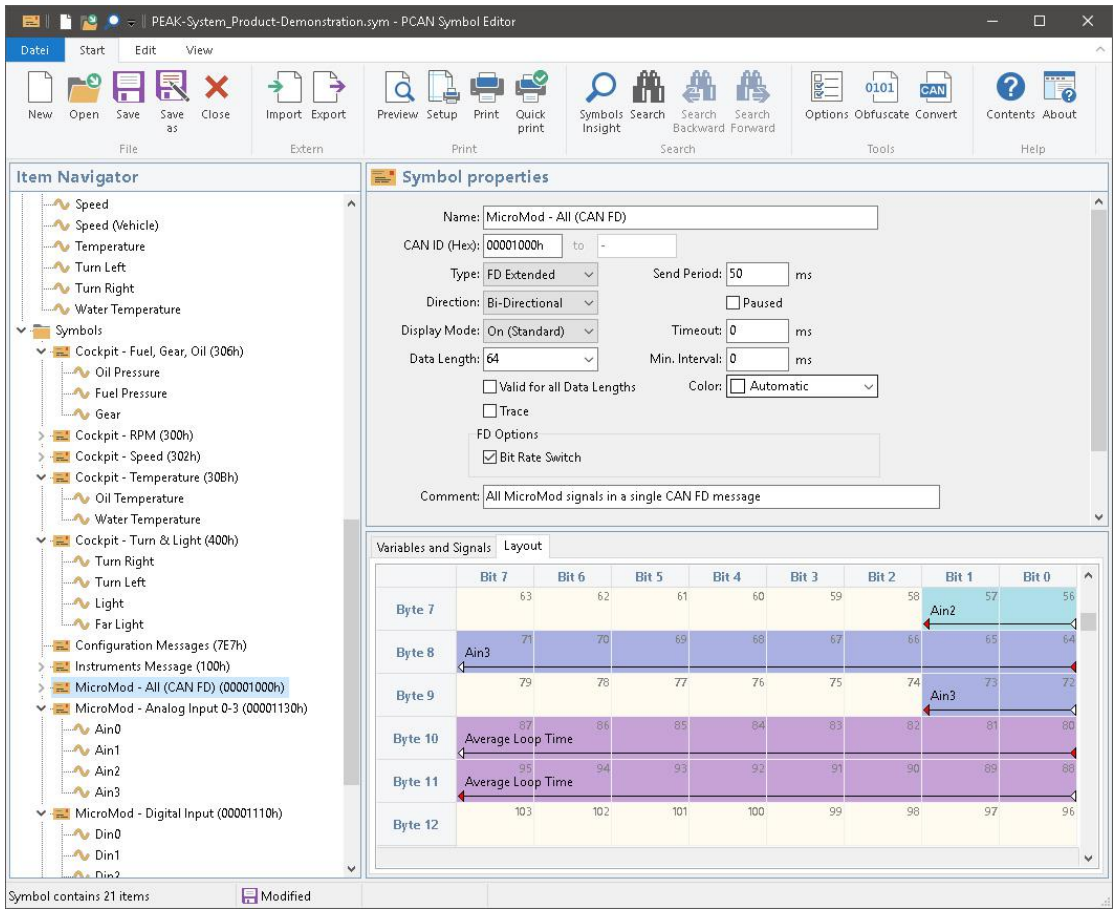

- © 可打开 CANdb 文件 (.dbc)
- CANdb 文件中的报文可以选择
- PCAN-Explorer 中使用工程管理功能保存数据

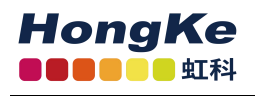

可保存为 PCAN-Explorer 的 symbol 格式

### 系统要求

- PCAN-Explorer 6
- Windows® 11,10, 8.1 (32/64-bit)
- 至少 2 GB RAM 和 1.5 GHz CPU

## **5**.仪表板(**Instruments Panel**)插件 **3**

仪表板插件允许使用不同的显示仪表对数字和模拟信号的进行图形化表达。集成的输入选项 和控制器意味着信号可以从 CAN 总线上产生, 从而使复杂的 CAN 应用容易模拟。

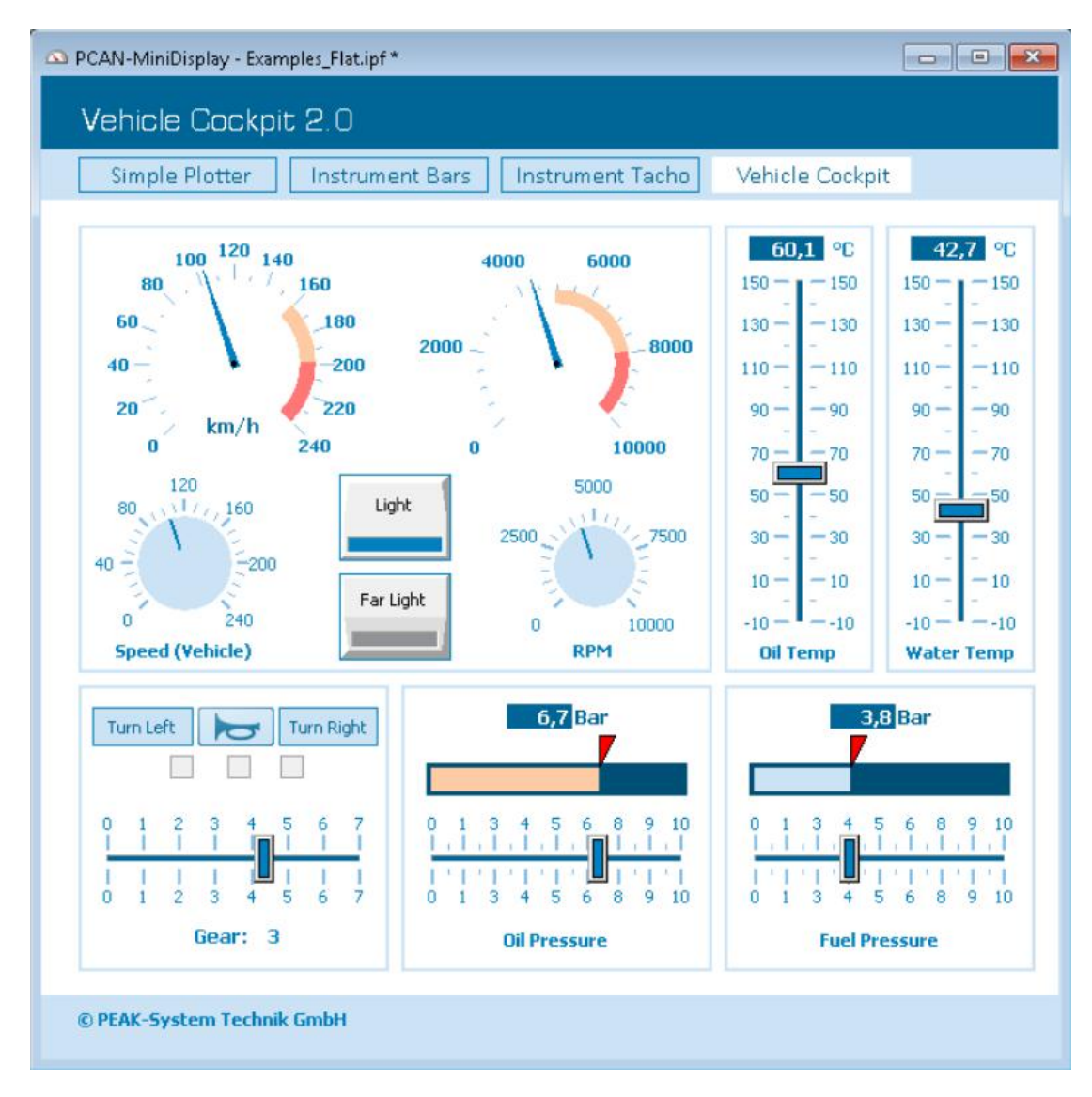

- 使用不同的显示仪表可以显示接收到 CAN 报文的模拟和数字信号
- 除了电位计、电子开关和滑动控制器,输入域都可以用来产生 CAN 报文
- 增加了新的控件,比如 360°模拟计量器和用于显示的正方形、矩形、圆形和椭圆的 形状元件
- 可以同时选择和配置多个单元
- 使用属性窗口可以对一个或多个单元的属性进行广泛的配置
- 仪表板的对象模型使用 COM 和脚本可以实现完全自动化
- 运行期间在同一面板中可实现多场景图的显示
- 对图像列表和场景图进行与信号相关的显示
- 可以使用拖放或者数值输入的方法实现准确自由的定位
- 可以加载和保存完整的面板配置

#### 系统要求

**HongKe BOOK** SEN

- PCAN-Explorer 6
- Windows® 11,10, 8.1 (32/64-bit)
- 至少 2 GB RAM 和 1.5 GHz CPU

### **6**.**J1939** 插件

SAE J1939 网络协议描述了在工程汽车上用于传输诊断数据和控制信息的 CAN 总线通信。 它包含了采用 29 位 CAN-ID (CAN 2.0B 扩展帧)的完整网络定义。

PCAN-Explorer 中的 J1939 插件支持所有根据标准参数组生成的定义,并提供了一种简单的 方法来访问这些参数。同时,还提供了一个包括所有定义和参数的完整的数据库。

### 特性:

- 支持 SAE J1939 网络协议的所有功能
- CAN 报文可以以广播的形式发送或指定发送到独立的控制单元(ECUs)
- 可寻址多达 254 个 ECU
- 支持多包报文

#### 系统要求

- PCAN-Explorer 6
- © Windows® 11, 10, 8.1 (32/64-bit)
- © 至少 2 GB RAM 和 1 5 GHz CPU

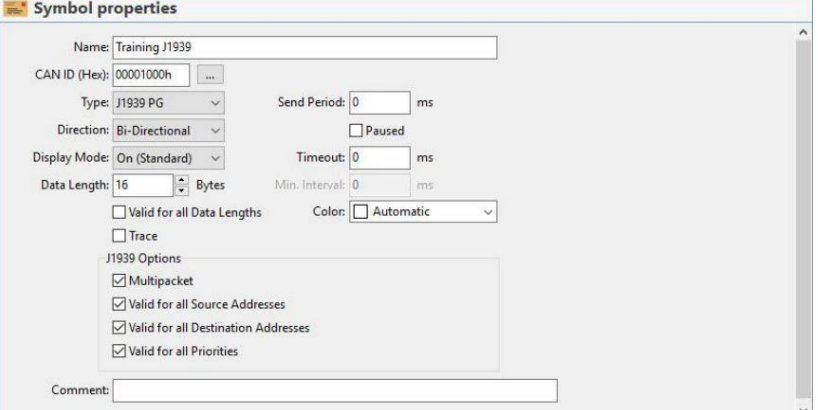

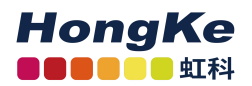

# **7. PCAN-Symbol** 编辑器 **6**

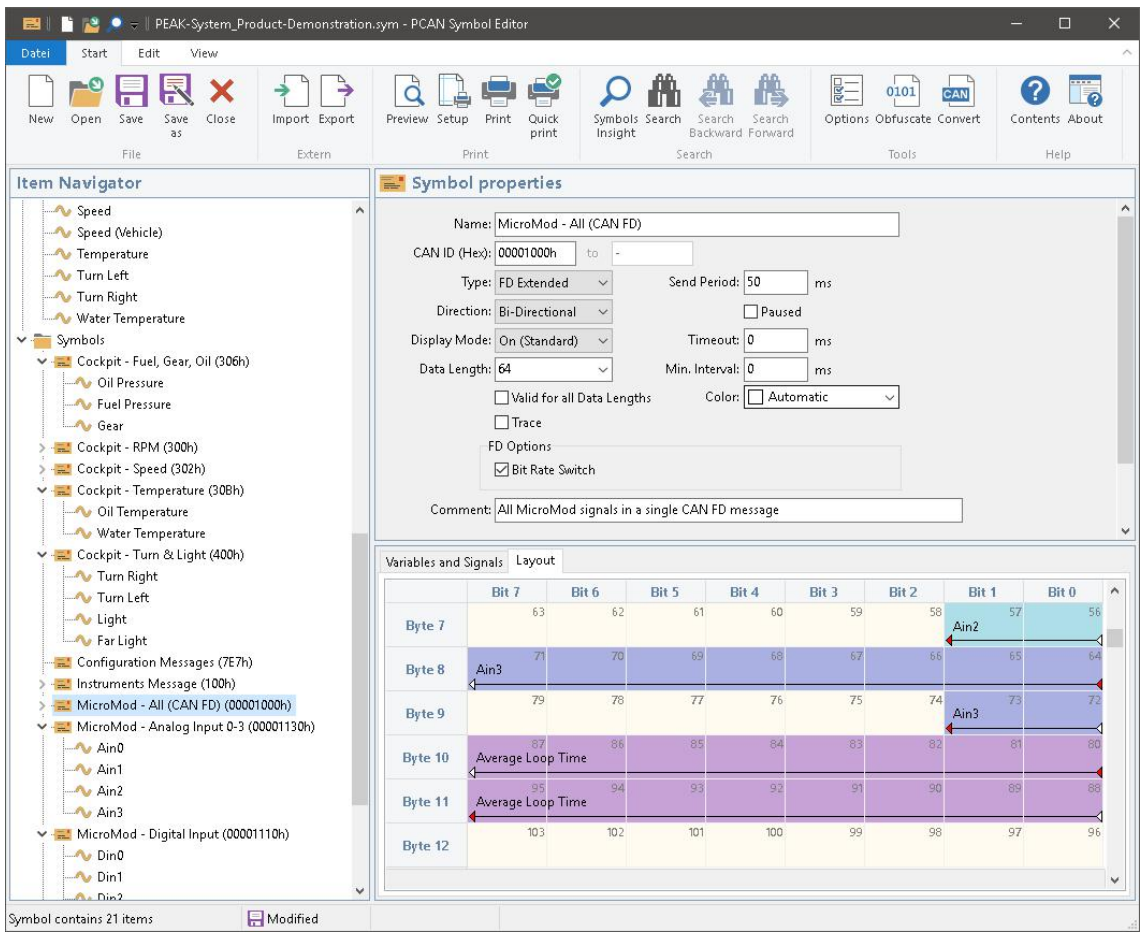

symbol 格式由 PEAK-System 开发, 用于将 CAN 数据流的十六进制显示转换成一种使用者 能够理解的格式。

创建一个 symbol,首先要给单个的 CAN ID 分配一个名字。为了解释和介绍已经定义的 CAN 数据,需要用到各种参数,如名称和输出格式。以这种方式创建的 symbol 可以轻松的分配 传入和传出的 CAN 报文,并可确保 CAN 数据是可读的。

免费的 PCAN-Symbol Editor 使用结构清晰的菜单和图示来表示 symbol,能够方便的创建和 编辑 symbol 文件。

- CAN 报文的符号表示可以通过字母名称来表示
- 数据精确到位,并划分为变量,如分配名称、数据类型、值列表、缩放、偏移等
- 支持 CAN 2.0 A/B 和 CAN FD
- 支持依据 IEEE 754 并符合因特尔和摩托罗拉格式的数据处理
- 可使用值列表设置用户自定义的输出(枚举)
- 使用多路复用器输出一个使用不同符号定义的单一 CAN ID 的 CAN 数据
- 在 symbol 文件中允许创建信号
- CAN 数据可用信号定义,并用于多种 symbol

- Symbol 的图示和自动错误检测允许轻松创建 symbol 文件
- 改进了用户界面,具有快速启动功能以及对符号、信号、菜单命令和最近打开的文 件等的动态文本搜索功能
- 项目导航和搜索功能允许目标访问 symbol 文件的所有元素
- 具有转换 symbol 文件格式的功能
- 创建虚拟变量用于独立的 CAN 输入输出和宏计算(仅与 PCAN-Explorer 连接时)
- 导入 CANdb文件转换为 symbol 数据格式,反之也可将 symbol 文件导出为 dbc 文 件(需要 PCAN-Explorer 的 CANdb Import 插件)
- 支持 J1939 报文格式的 symbol(需要 PCAN-Explorer 的 J1939 插件)

#### 系统要求

- Windows® 11,10, 8.1 (32/64-bit)
- 至少 2 GB RAM 和 1.5 GHz CPU

# **8.** 订货号

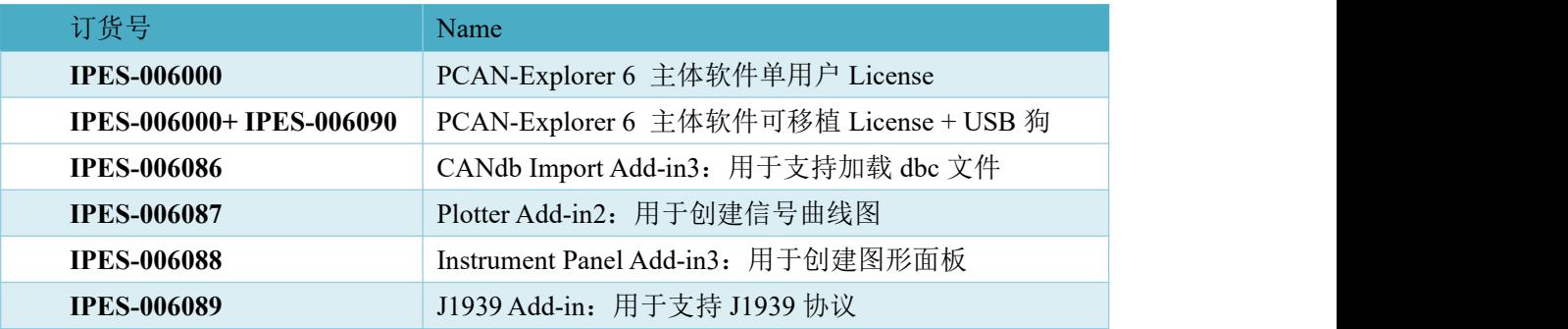

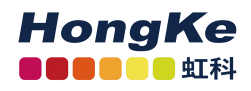

# 虹科云课堂——在线加油您的未来

2020 年 2 月 21 日,虹科云课堂首次与大家见面,带来的第一节《CAN 总线基础之物 理层篇》课程,就得到了各位工程师朋友们的热情支持与参与,当晚观看人数 4900+。我们 非常感恩,愿不负支持与鼓励,致力将虹科云课堂打造成干货知识共享平台。

目前虹科云课堂的全部课程已经超过 200 节,如下表格是我们汽车相关的部分课程列表, 大家通过微信扫描二维码关注公众号,点击免费课程直接进入观看,全部免费。

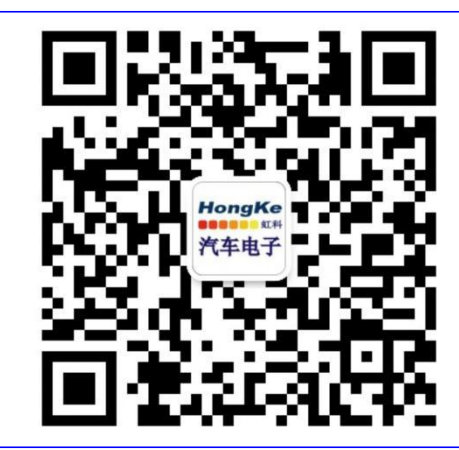

微信扫码左侧二维码 关注车用总线公众号 菜单栏点击免费课程

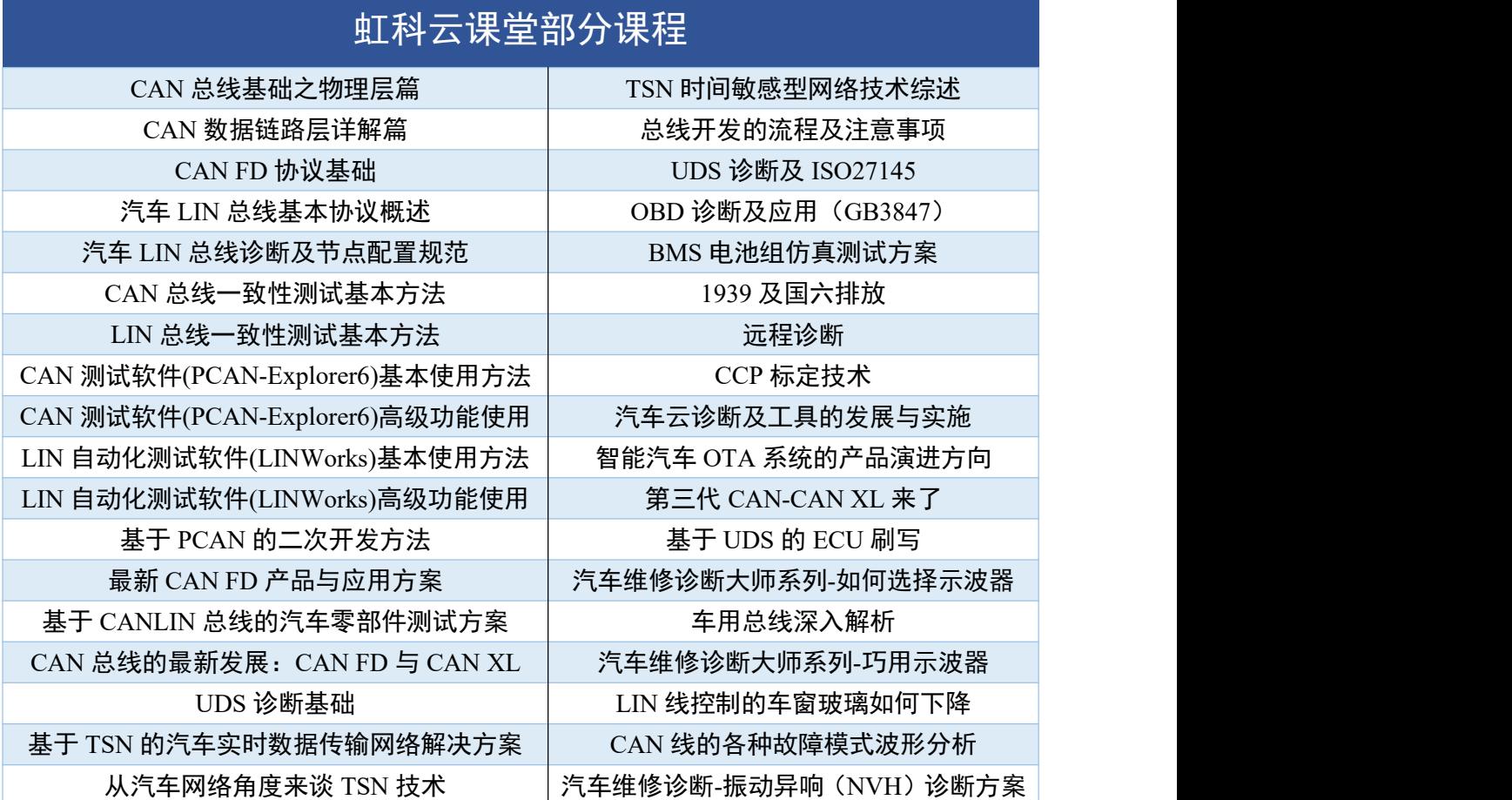

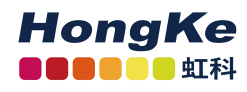

# 关于虹科

广州虹科电子科技有限公司(前身是宏科)成立于 1995 年,总部位于中国南方经济和 文化中心-广州。在上海、北京、台湾、美国硅谷设有分公司,在西安、成都、武汉、深圳、 香港设有办事处。同时,也正在积极筹备南京、苏州、重庆、青岛办事处。

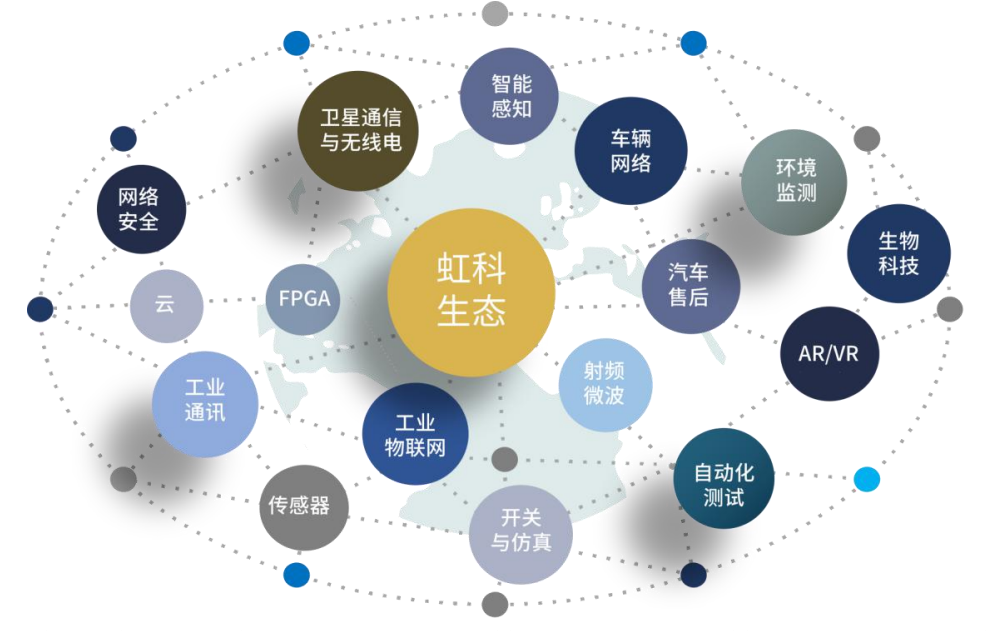

虹科每年发布了超过业内平均水平的专利数量,并先后评为科技创新小巨人、高新技术、 守合同重信用等企业。我们积极参与行业协会的工作,为推广先进技术的普及做出了重要贡 献。近几年,虹科高速发展,我们已经成为所在领域的知名公司,并多次获得行业大奖。

车辆网络事业部在汽车总线行业经验超过 10 年,与世界知名的 CAN、LIN 总线供应商 PEAK-System、Lipowsky、IHR 等合作 10 年之久, 提供领域内顶尖水平的 CAN/LIN 分析仪 和测试方案,同时也提供汽车以太网,时间敏感网络(TSN)的仿真测试工具和方案。虹科 自主研发的 EOL 测试软硬件系统已经在业内完成多次安装和测试,事业部所有成员都受过 国内外专业培训,并获得专业资格认证,五位工程师平均 5 年+技术经验和水平一致赢得客 户极好口碑。

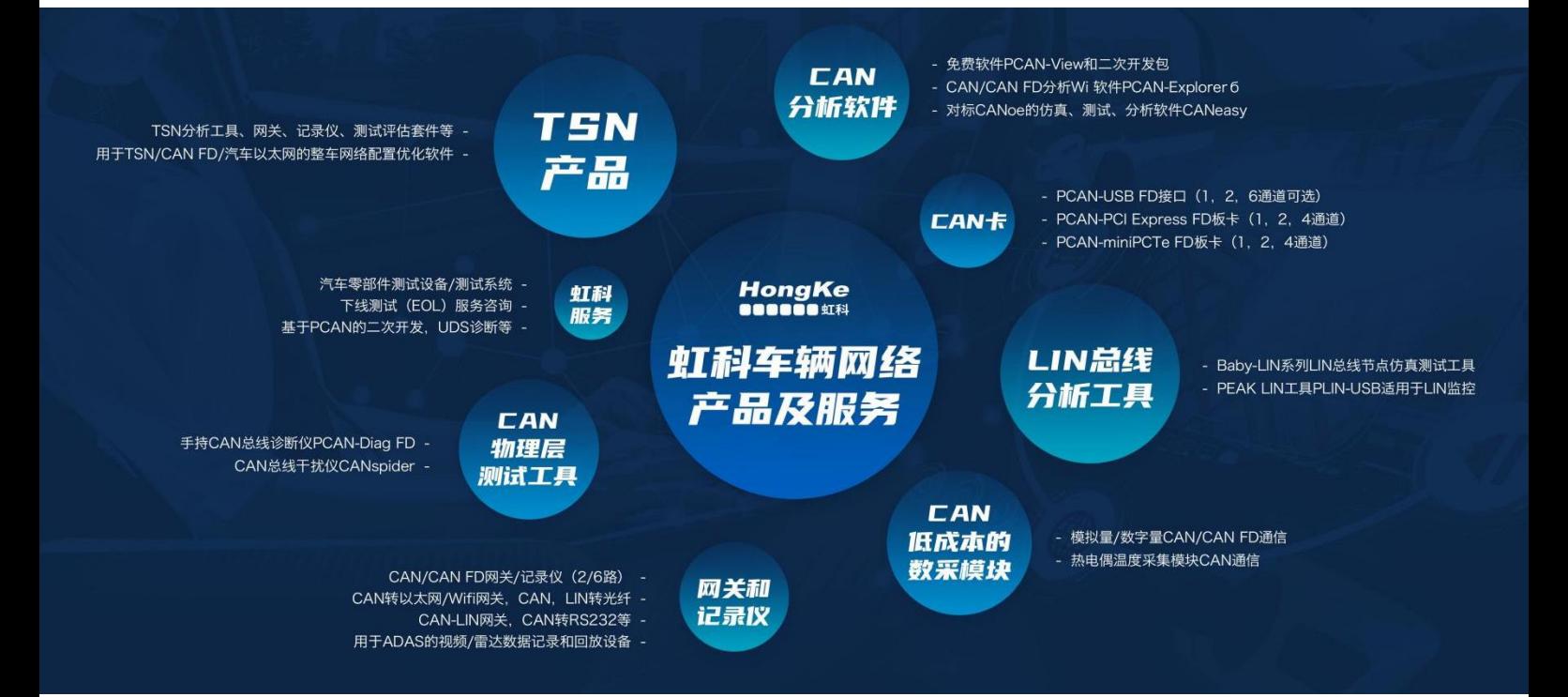

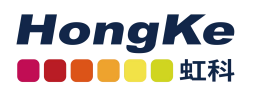

HongKe

# 联系我们

### 广州虹科电子科技有限公司

**Hongke Technology Co., Ltd**

[www.hkaco.com](http://www.hkaco.com/)

广州市黄埔区科学城神舟路 18 号润慧科技园 C 栋 6 层 邮编 510663 [联系我们:广州](http://hkaco.com/contact.asp)|上海|北京|西安|成都|香港|台湾

#### 车辆网络事业部

CAN/CAN FD 仿真测试分析工具、CAN 总线诊断仪/干扰仪 对标 CANoe 的汽车总线仿真、测试、诊断软件 CANeasy PEAK CAN 卡、CAN/CAN FD 网关和记录仪、CAN 低成本数采 LIN 总线仿真分析工具 Baby-LIN 系列 车载以太网/TSN 的 IP 核、交换机、网关等 实时通信架构的建模,仿真和自动配置工具 RTaW-Pegase 一致性测试服务:包括 CAN/LIN/CANFD 一致性测试服务 下线测试(EOL)服务,基于 PCAN 的二次开发以及 UDS 诊断;

#### 全国(除华东区外)销售

罗伟光 电话/微信:1351276172 QQ:3241694634 邮箱:lwg@hkaco.com

#### 华东区销售

宁昆 しょうしょう しゅうしょう しんしょう しんしょう 电话/微信:18302181471 QQ:2863189071 邮箱: ning.kun@hkaco.com

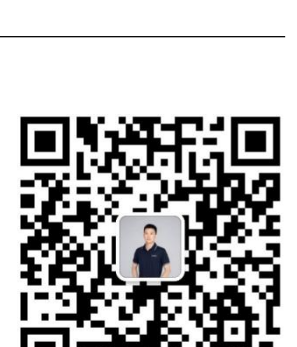

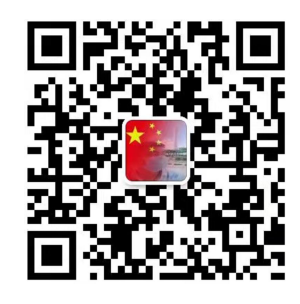